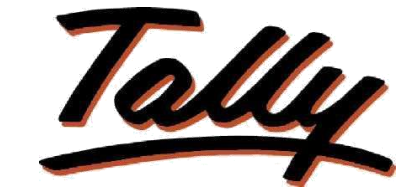

**P O W E R O F S I M P L I C I T Y**

**User Manual**

# **Terms & Conditions in Inventory Vouchers**

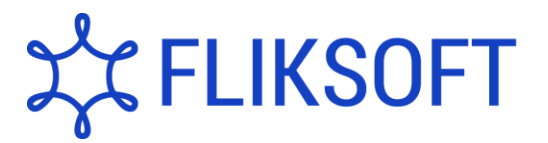

# **Terms & Conditions in Inventory Vouchers**

#### **Introduction**

Organizations handling inventory for their business will have various Terms and conditions for procurement of materials or sales of materials, you wish to set different terms for different vendors and customers and annexure the same for all your inventory based entries.

#### **Installation**

This add-on is installed automatically when downloaded from the TallyShop

#### **System requirements:**

No additional hardware / software infrastructure is required for executing and operation this applications module.

#### **Quick Setup Guide:**

*In this module this section is not relevant*

#### **Detailed Setup Guide:**

To operate this capability, user will have to follow the following steps:

- 1. Execute **Tally.ERP 9** and select the required Company.
- 2. Go to F11: Features (Inventory Features) & 'Enable Terms & Conditions in Inventory Vouchers'
- 3. Go to **Gateway of Tally** > **Inventory Info** > **Terms & Conditions > Create**

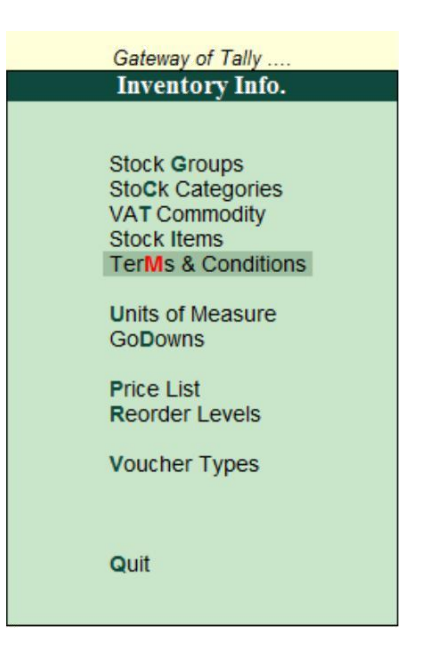

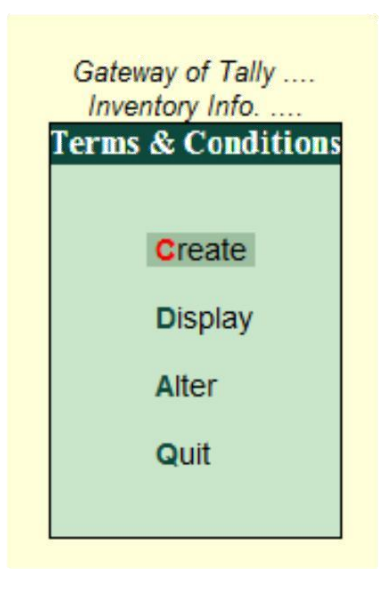

4. Type the name of the Template for your easy understanding and set the **Terms & conditions** to '**YES**'.

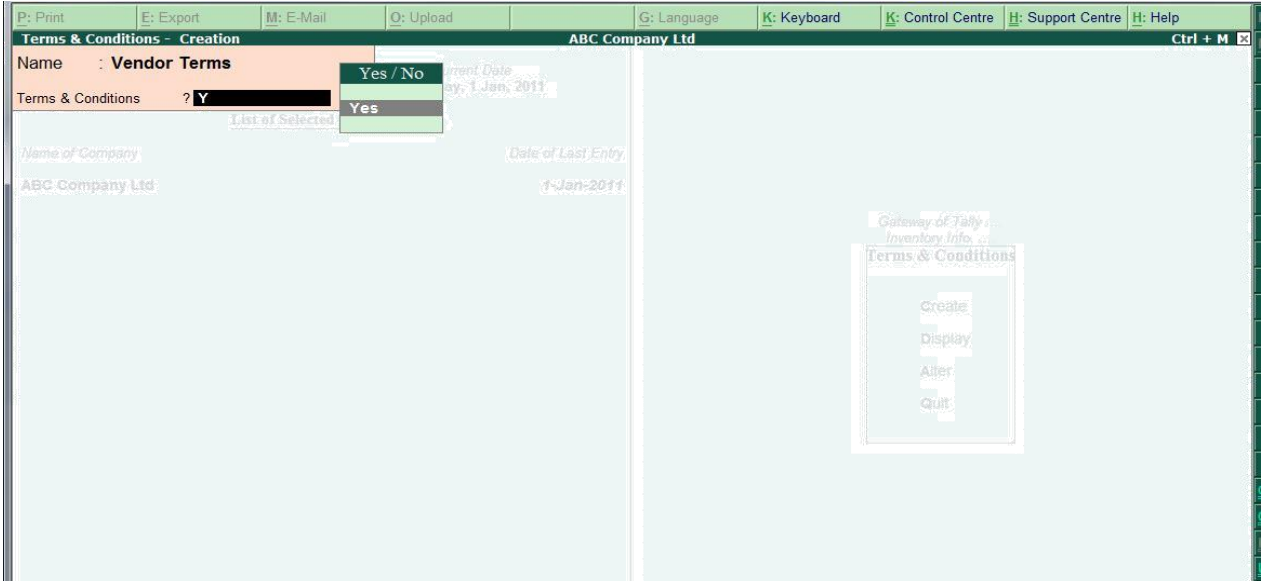

5. Once the **Terms & Condition**s is set to '**YES**' a screen appears for you to Type the relevant terms and save the same as a template.

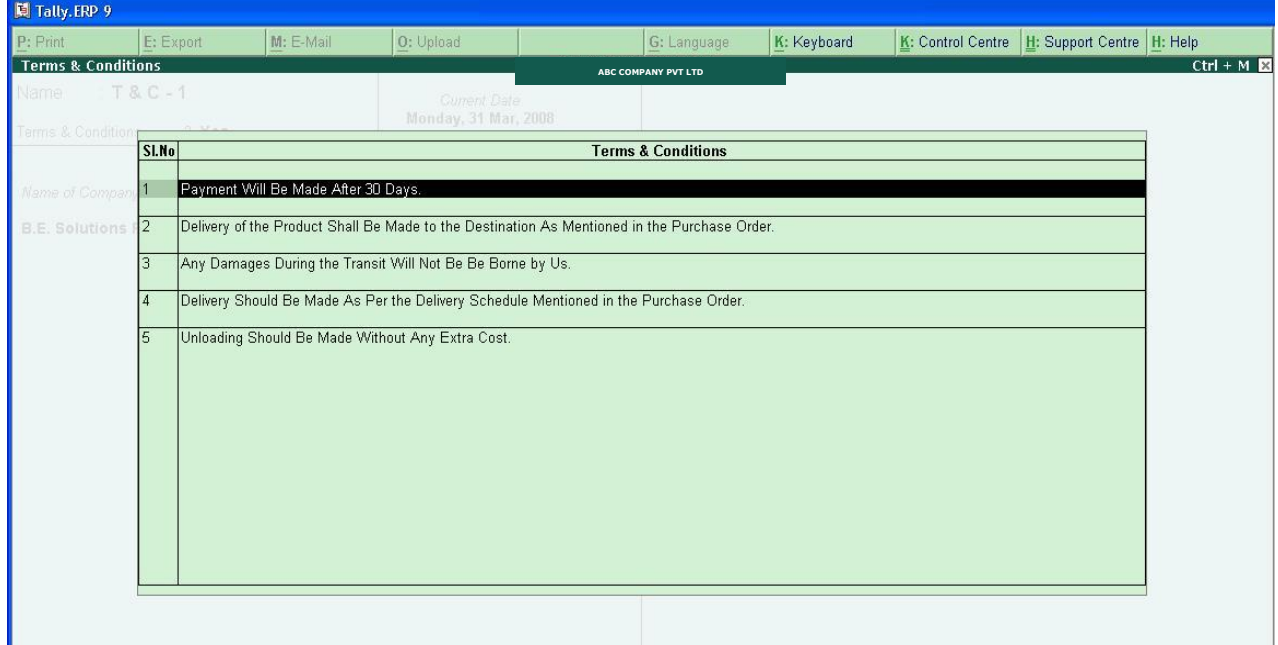

6. When any inventory based entry are made before it could be saved a pop up screen appears to select the relevant template which are predefined in order to attach it as an annexure in your print.

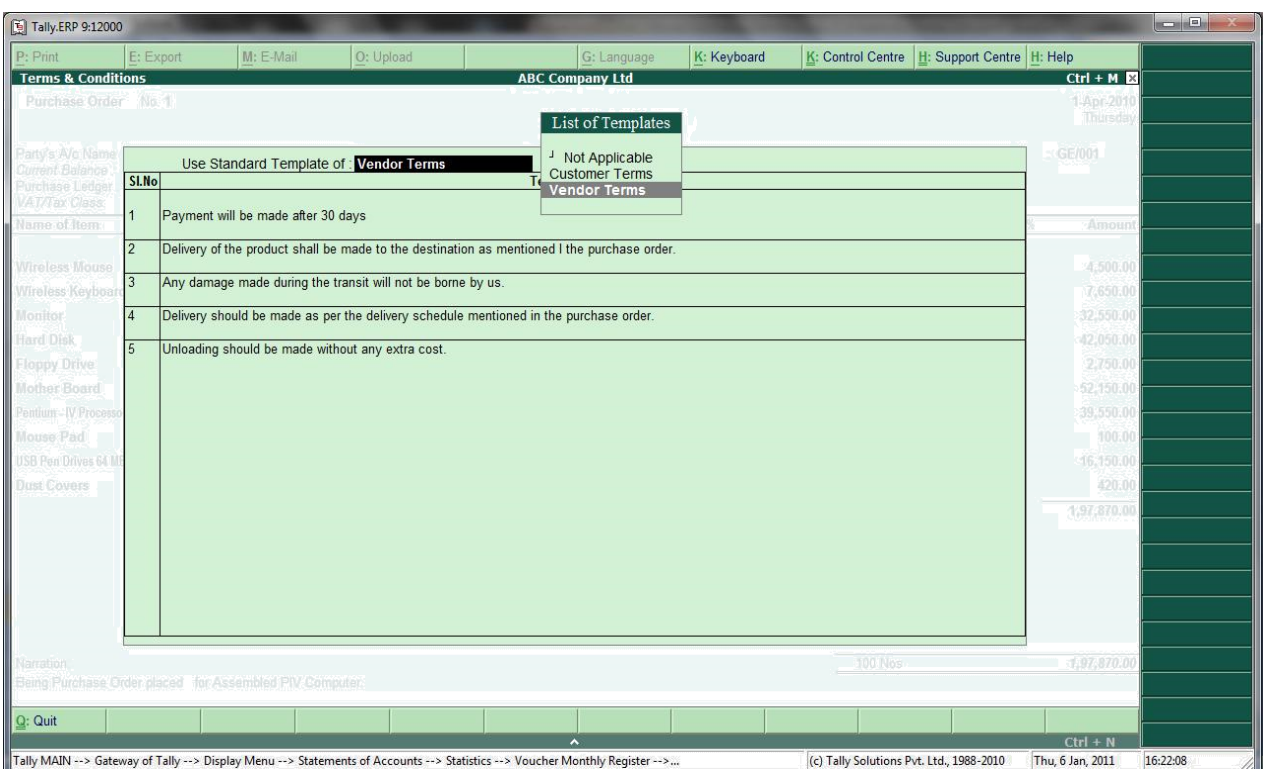

- 7. Once an inventory based entry is made and print command is given, first the inventory voucher prints and secondly the **Terms & Conditions** is printed as an annexure.
	- a. Inventory Voucher Print.

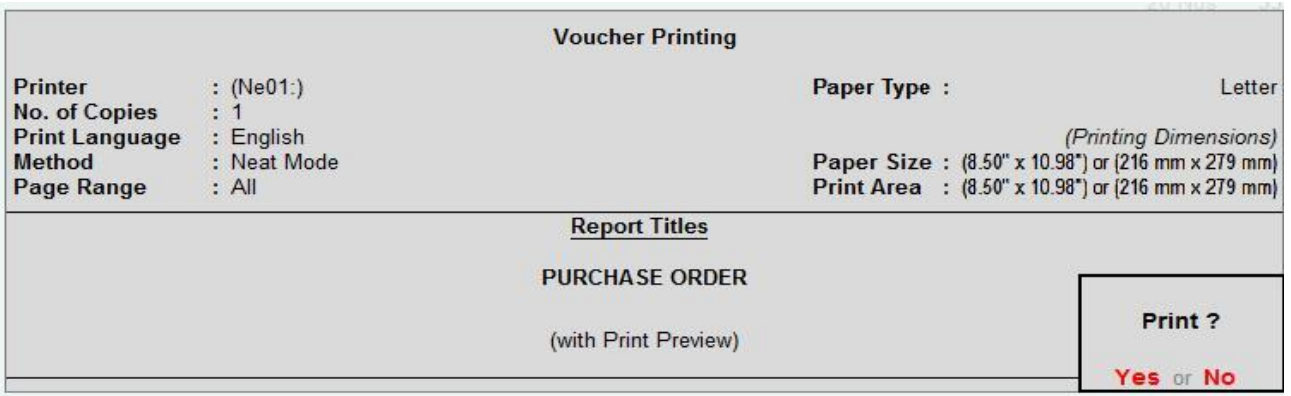

b. Terms & Conditions Print.

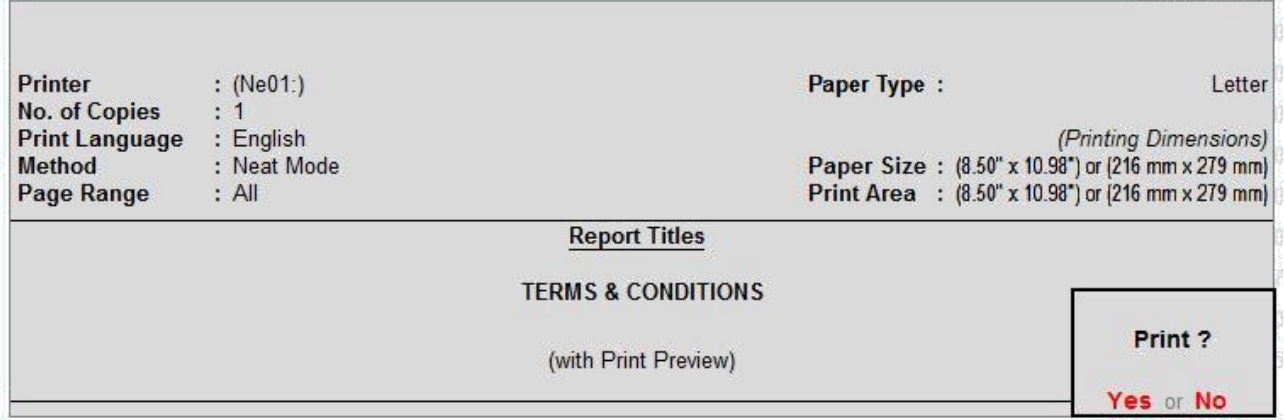

c. Print preview of the Terms & Conditions.

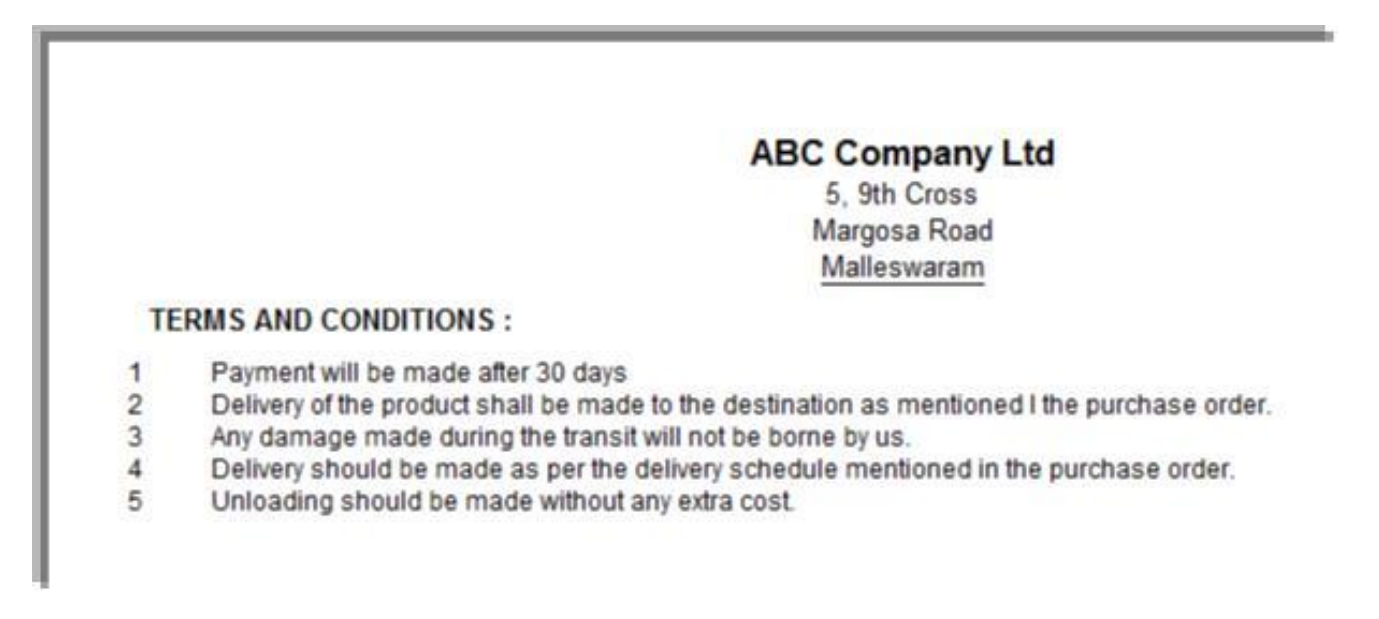

# **FAQ's – Terms & Conditions add-**

# **on How do I purchase Terms & Conditions add-on?**

Please contact your Tally partner or Tally Service Partner. Alternatively, please visit our website <http://www.tallysolutions.com/tallyweb/modules/sd/docmgmt/CMktPlaceHomepageWIC.php> and purchase this add-on. You could purchase this add-on either by paying through credit/debit card or Tally Currency (available with Tally Partners)

#### **How many templates can be created?**

There is no restriction for creation of the templates related to Terms and Conditions.

# **Can we modify the Terms and Conditions at voucher level also?**

Based on the Template selected, predefined terms will get auto filled, if required the same can be modified at voucher level also and it will get printed for that particular voucher.

# **Can we get Terms and Conditions for Accounting entries also?**

No, the Terms and conditions can be printed for inventory vouchers. But the same can be customized so as to print for accounting vouchers also.

# **Which versions of Tally does the module support?**

This module will work only with Tally.ERP 9 Series A, release 3.0 – 3.1

# **How will I get support for this add-on?**

For any functional support requirements please do write to us on [sales@fliksoft.com](mailto:sales@fliksoft.com) [support@fliksoft.com o](mailto:support@fliksoft.com)r call us at +91-73-49-146513.

# **If I need some enhancement / changes to be incorporated for the add-on, whom should I contact?**

Please to write to us on **support@fliksoft.com** with your additional requirements and we will revert to you in 24 hours.

#### **Maintenance Instruction**

Registered Office: **Fliksoft Technologies Private Limited** #221, 3rd Floor, 7th Main, HRBR 2nd Block, Kalyan Nagar, Bangalore - 560043, INDIA. Phone: +91-73-49-146513, +91 80 416 50555, Email: sales@fliksoft.com

© 2016 Fliksoft Technologies. All rights reserved.

Tally, Tally 9, Tally9, Tally.ERP, Tally.ERP 9, Shoper, Shoper 9, Shoper POS, Shoper HO, Shoper 9 POS, Shoper 9 HO, TallyDeveloper, Tally Developer, Tally.Developer 9, [Tally.NET,](http://tally.net/) Tally Development Environment, Tally Extender, Tally Integrator, Tally Integrated Network, Tally Service Partner, TallyAcademy & Power of Simplicity are either registered trademarks or trademarks of Tally Solutions Pvt. Ltd and is duly acknowledged. All other trademarks are properties of their respective owners.

Version: User Manual - Sales Voucher Authorisation/1.0/October 2010